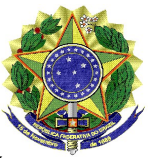

MINISTÉRIO DA EDUCAÇÃO UNIVERSIDADE FEDERAL DO VALE DO SÃO FRANCISCO – UNIVASF COORDENAÇÃO DE POLÍTICA DE AÇÕES AFIRMATIVAS COMISSÃO INSTITUCIONAL DE HETEROIDENTFICAÇÃO Av. José de Sá Maniçoba s/n, Centro - PETROLINA-PE, CEP: 56304-917

## Portaria nº 01/2021 - CPAA de 19 de fevereiro de 2021

A Comissão Institucional de Heteroidentificação com base na IN nº07/2019 – GR; IN 24/2019 – CONUNI, RESOLVE:

- **INFORMAR** que TODO candidato classificado nas vagas reservadas para candidatos negros (Pardos e Pretos), terá a sua autodeclaração verificada pela Comissão Institucional de Heteroidentificação, conforme os editais já publicados dos seguintes programas de Pós – Graduação da Univasf: Ciência Animal (Edital nº 01/2021); Extensão Rural (Edital nº 23/2020); Agronomia – Produção Vegetal (Edital nº 20/2020); Doutorado em Agroecologia e Desenvolvimento Territorial (Edital nº 17/2020); Mestrado em Psicologia; Mestrado Nacional Profissional em Ensino de Física (Edital nº 01/2021);
- O processo de heteroidentificação do(a) candidato(a) deverá atentar exclusivamente para o fenótipo (predominantemente a cor da pele, a textura do cabelo e aspectos faciais), de acordo com a Portaria Normativa nº 04/2018 do MPOG e a Instrução Normativa nº 07 de 09 de abril de 2019 do Gabinete da Reitoria da Univasf;
- Para passar pelo processo de heteroidentificação, previsto nos editais de seleção, os candidatos deverão disponibilizar um vídeo de si mesmos, se apresentando e confirmando sua autodeclaração. Abaixo é posto o roteiro do vídeo de autodeclaração:
	- a) Na gravação do vídeo, o(a) candidato(a) deve evitar o uso de maquiagem; e não deve cobrir a cabeça ou usar roupas ou adereços que escondem o rosto;
	- b) Ao final da gravação do vídeo, o(a) candidato(a) deverá disponibilizar à comissão de heteroidentificação, via formulário próprio informado na portaria, um link permanente de acesso ao vídeo gravado.
	- c) O(a) candidato(a) poderá escolher o serviço de gravação e hospedagem em nuvem de sua preferência, dentre os quais se sugere o Google Drive (Google Photos), One Drive, Dropbox, Mega, Box, MediaFire, iCloud, YouTube ou outro de sua preferência.
	- d) O(a) candidato(a) deve certificar-se de que o link de acesso ao vídeo seja permanente e possibilite o acesso corretamente ao vídeo gravado, bem como resguarde a privacidade de seu vídeo. Por exemplo, se o candidato optar por hospedar seu vídeo no YouTube, deverá configurá-lo como "não listado", para que o acesso seja disponível apenas a quem possuir o link.
- e) A gravação do vídeo poderá ser feita no modo retrato ou paisagem (vertical ou horizontal), desde que o(a) candidato(a) seja devidamente enquadrado. A câmera deverá estar aproximadamente à altura do rosto, a cerca de 80 cm de distância. Procure um local iluminado, posicionando-se de frente para a principal fonte de luz (evitar fontes de luz atrás do candidato).
- f) O(a) candidato(a) deve iniciar a gravação do vídeo segurando a frente do RG na altura do rosto e ler o texto abaixo, inserindo seus dados nos campos em branco, em seguida virando, suavemente, seu rosto para a direita e esquerda:

Meu nome é \_\_\_\_\_\_, CPF \_\_\_\_\_\_, e sou candidato a uma vaga do curso de  $\blacksquare$ . Me autodeclaro  $\blacksquare$  [preto(a)/pardo(a)] para que possa fazer jus à reserva de vagas prevista na lei de cotas. Declaro que estou ciente dos procedimentos previstos no edital e cedo o direito de uso de minha imagem e voz para fins dos procedimentos de heteroidentificação. [Olhar suavemente para a direita e esquerda. Em seguida encerrar o vídeo]

- g) Após encerrar a gravação, o(a) candidato(a) deve carregar seu vídeo na nuvem escolhida, gerar o link de acesso e disponibilizar o link de acesso ao vídeo no formulário do Google Docs por meio do link https://forms.gle/X9L2j9SoFf8E1KTg7;
- O vídeo deverá ser utilizado também na análise de eventuais recursos interpostos pelos(as) candidatos(as);
- Os recursos contra a decisão da Comissão devem ser enviados por e-mail para comissao.heteroidentificacao@univasf.edu.br, devendo ser escrito no campo ASSUNTO os seguintes dados: RECURSO – NOME DO CANDIDATO - CURSO
- O cronograma da verificação da autodeclaração para os candidatos convocados consta no ANEXO I desta portaria; e
- As dúvidas sobre o procedimento de heteroidentificação podem ser dirimidas pelo e-mail comissao.heteroidentificacao@univasf.edu.br .

## Comissão Institucional de Heteroidentificação UNIVASF

## ANEXO I – CRONOGRAMA

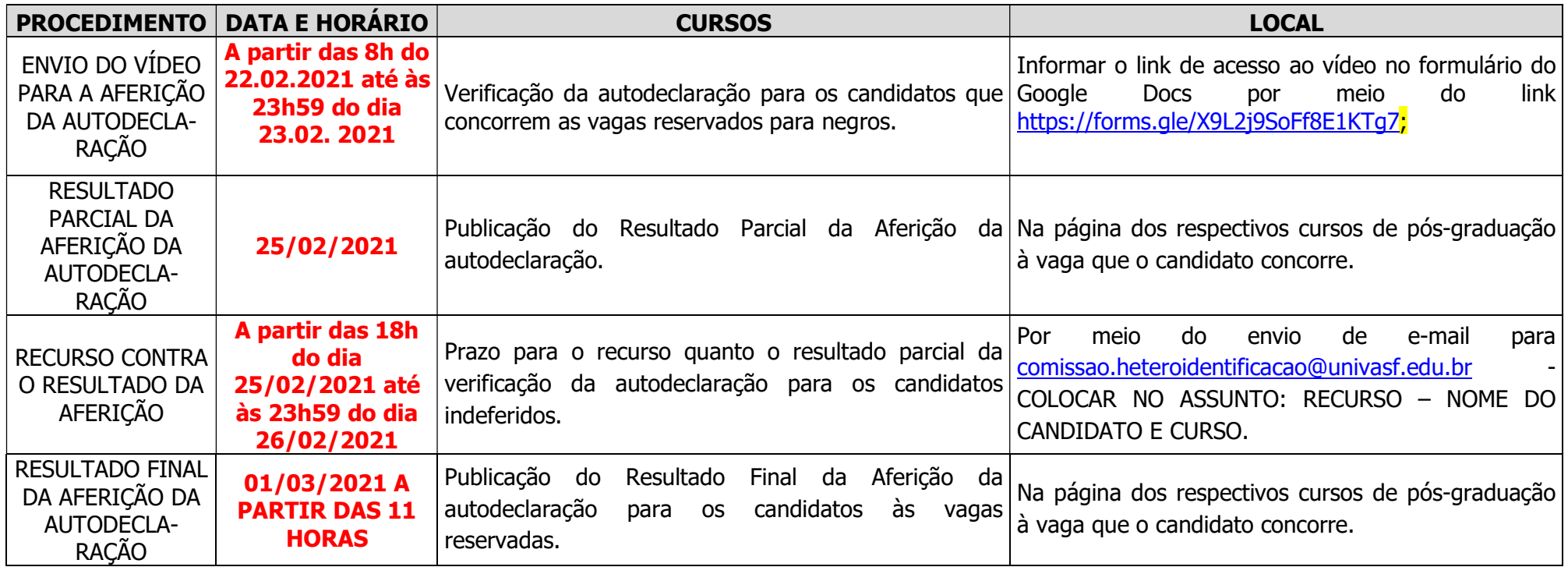

## FIM DO CRONOGRAMA